# INVESTRO Newsletter

**Nr. 5**

Depotbankfunktion Auftrags- und Preisverarbeitung an Fondsfeiertagen

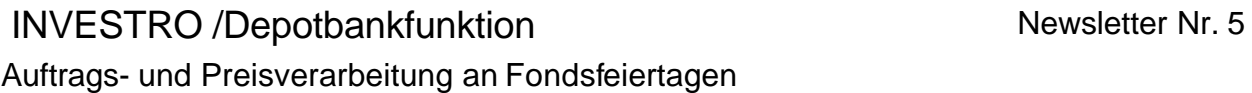

## **I N H A L T S V E R Z E I C H N I S**

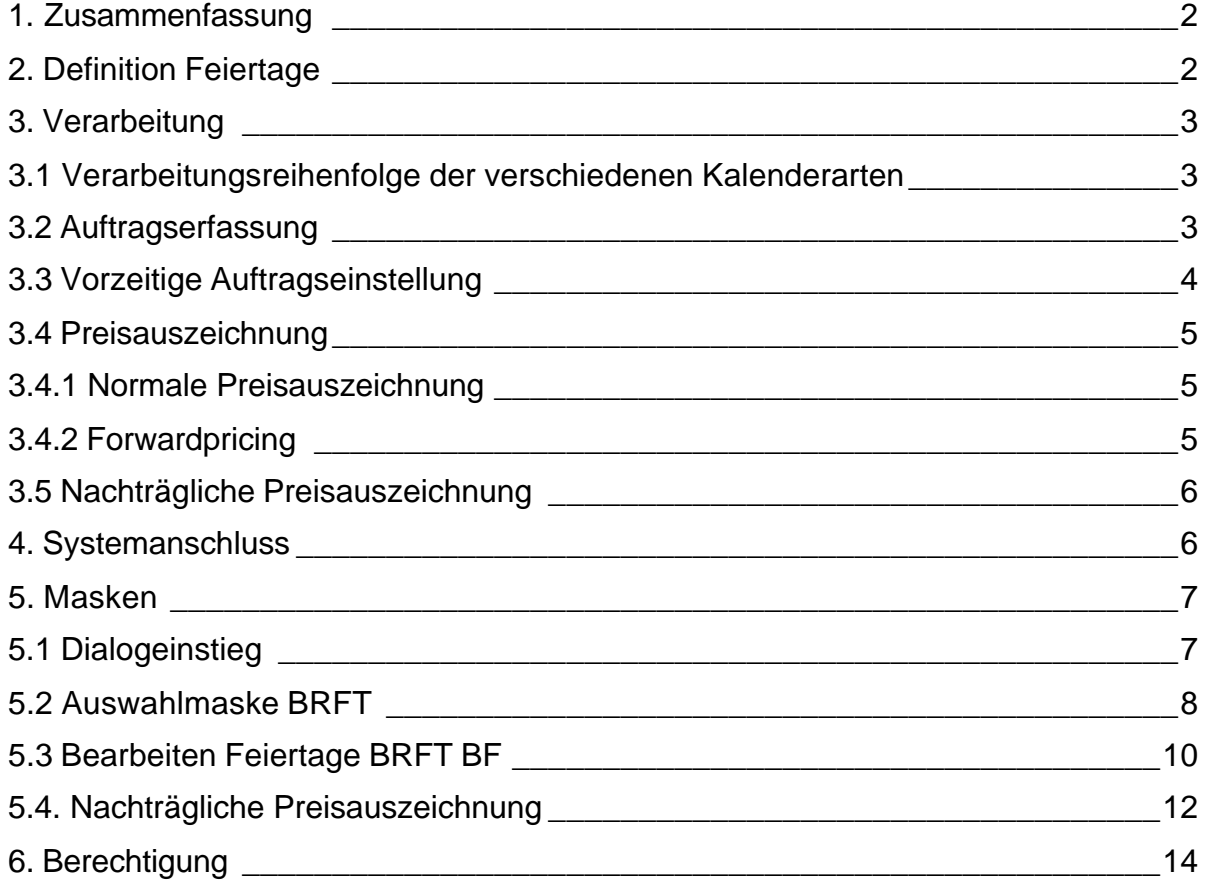

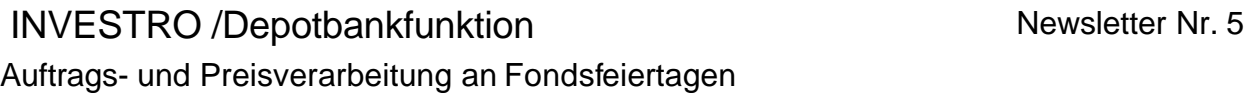

### **1. Zusammenfassung**

Mit der Einführung des Feiertagskalenders können Feiertage im Voraus gepflegt, und bei der Auftragseinstellung und der Preisauszeichnung berücksichtigt werden.

Zusätzlich besteht die Möglichkeit, Aufträge zu deren Geschäftstag keine Preise geliefert werden, nachträglich mit historischen Preisen auszuzeichnen.

Der Einsatztermin für den Feiertagskalender ist der 9. Dezember 2002

### **2. Definition Feiertage**

Das INVESTRO System arbeitet nach dem Clearingkalender. Im Clearingkalender sind alle Börsenfeiertage und demzufolge alle Börsentage festgelegt.

An Börsentagen steht das INVESTRO-System zur Verfügung, an einem Feiertag nach dem Clearingkalender dagegen nicht.

Ein Fondsfeiertag ist ein Börsentag nach dem Clearingkalender. KAG's, an deren Sitz ein Feiertag (Fondsfeiertag) ist, werden keine Preise ermitteln.

# INVESTRO /Depotbankfunktion Newsletter Nr. 5 Auftrags- und Preisverarbeitung an Fondsfeiertagen

### **3. Verarbeitung**

Die neuen Funktionen berücksichtigen 3 Verarbeitungsschritte:

- 1. Aufträge, die an einem Fondsfeiertag eingehen, werden auf den nächsten Börsenarbeitstag, der kein Fondsfeiertag ist, vordatiert.
- 2. Bei der Preisauszeichnung von forward gepreisten Fonds werden Fondsfeiertage, die zwischen dem Tag der Einstellung und dem Datum des Preises liegen, berücksichtigt.
- 3. Wird der Feiertag erst nach der Einstellung der Aufträge bekannt, können die bereits eingestellten Aufträge nachträglich mit einem Preis ausgezeichnet werden. Hierfür können nur Preise verwendet werden, die bereits eine Preisauszeichnung durchlaufen haben.

### **3.1 Verarbeitungsreihenfolge der verschiedenen Kalenderarten**

Zur Berücksichtigung der Feiertage wird zuerst der Gattungskalender herangezogen. Ist dieser nicht vorhanden, gilt der Emittentenkalender der Gattung. Liegt weder der Emittenten- noch der Gattungskalender vor, gilt der Clearingkalender.

### **3.2 Auftragserfassung**

Bei der Auftragserfassung wird geprüft, ob ein Fondsfeiertag vorliegt. Ist das der Fall, wird der Auftrag auf den nächsten Börsentag, unter Berücksichtigung der Fondsfeiertage, vorgetragen.

Der Annahmeschluss wird in der Verarbeitung unverändert berücksichtigt.

Die weiteren Prüfungen ( Settlement-Periode, Wiederanlagezeitraum und Datum Rückgabemöglichkeit) beziehen sich auf den neuen Geschäftstag des Auftrages.

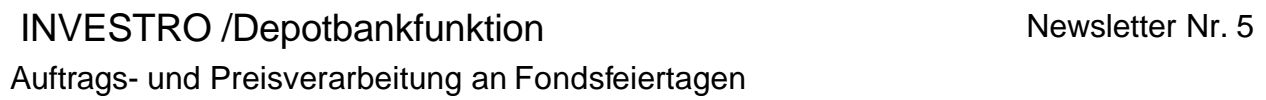

### **3.3 Vorzeitige Auftragseinstellung**

Die Auftragserfassung bei vorzeitiger Einstellung bleibt von der Regelung des Fondsfeiertages unberührt. Geschäftstag dieses Auftrags ist in der Regel der Tag der Ersteinführung. Siehe aber Fall 1

Die Aufträge werden immer mit dem ersten Preis, der für diesen Fonds verfügbar ist, ausgezeichnet.

Beispiel: 9. Mai ist Feiertag

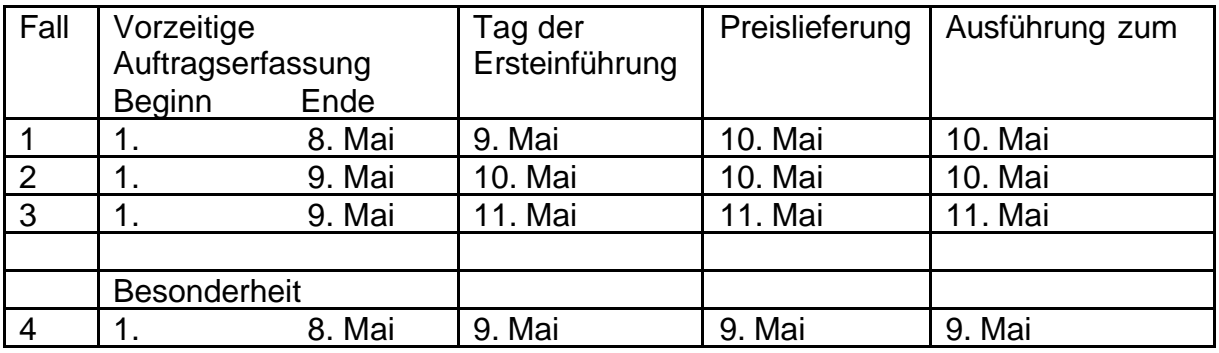

### **Achtung:**

- Wenn am 9. Mai kein Preis mit einem Preisdatum 9. Mai geliefert wird, werden die Aufträge mit der nächsten Preislieferung ausgezeichnet. (Fall 1)
- Wenn am 9. Mai trotz Fondsfeiertag Preise geliefert werden, kann es zu Geschäften mit dem Geschäftstag 9. Mai kommen. (Fall 4)

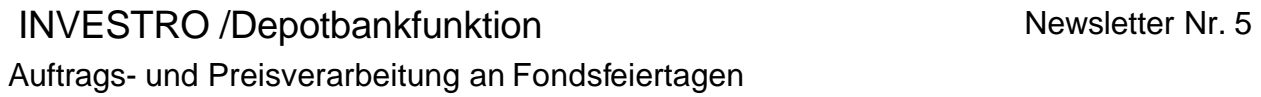

### **3.4 Preisauszeichnung**

### **3.4.1 Normale Preisauszeichnung**

An einem Feiertag wird normalerweise kein Preis geliefert. Wird trotz des Feiertags ein Preis geliefert, wird dieser auch verarbeitet. Der Preis trifft aber auf keine Aufträge mit dem Geschäftstag des Feiertags, da die Aufträge vordatiert wurden. (Ausnahme siehe Forwardpricing)

### **3.4.2 Forwardpricing**

Bei der Verarbeitung von forward gepreisten Fonds wird der Fondsfeiertag bei der Ermittlung der Anzahl von Forward-Tagen berücksichtigt. Die Auswirkungen entnehmen Sie der Tabelle.

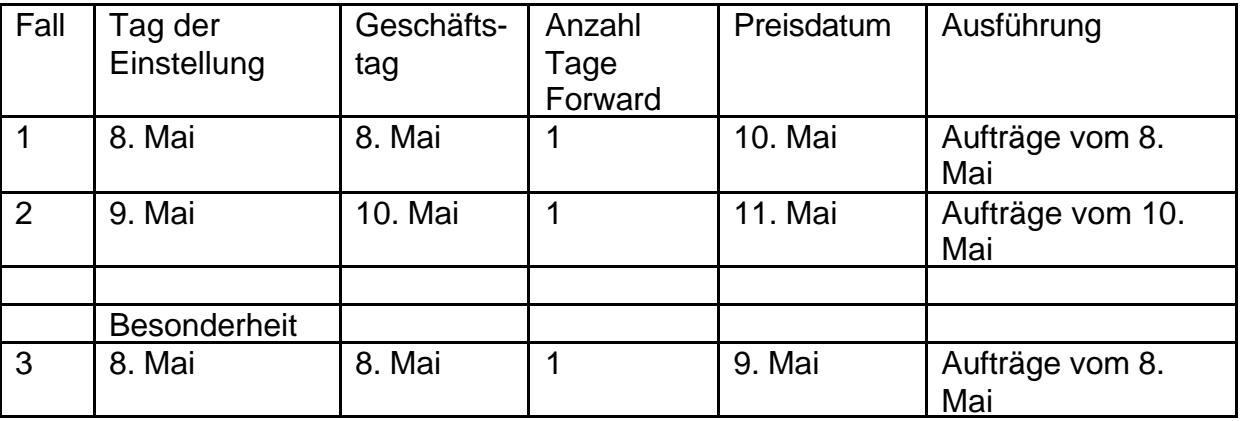

Beispiel: 9. Mai ist Feiertag

### **Achtung:**

- Wenn am 9. Mai kein Preis mit einem Preisdatum 9. Mai geliefert wird, werden die Aufträge mit der nächsten Preislieferung ausgezeichnet. (Fall 1)
- Wenn am 9. Mai trotz Fondsfeiertag Preise geliefert werden, kann es zu Geschäften mit dem Geschäftstag 9. Mai kommen. (Fall 3)

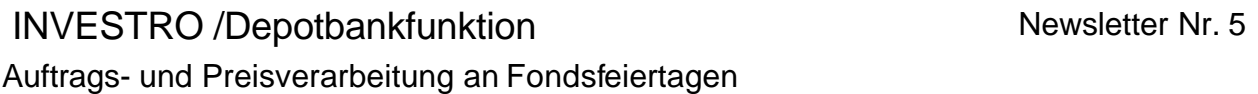

### **3.5 Nachträgliche Preisauszeichnung**

Aufträge, die mit der Funktion ,nachträgliche Preisauszeichnung' bearbeitet werden, werden ebenfalls mit dem nächsten Preisauszeichnungslauf ausgezeichnet.

### **4. Systemanschluss**

Ein Auftrag, der durch den Systemanschluss zu einem Fondsfeiertag eingestellt wird, wird mit der Meldung "BC2440FAnnahmeschluss erreicht" quittiert. Damit wird dokumentiert, dass es sich um einen , Folgetagsauftrag' handelt.

Pflege der Feiertage und nachträgliche Preisauszeichnung von Aufträgen ist über den Systemanschluss nicht möglich.

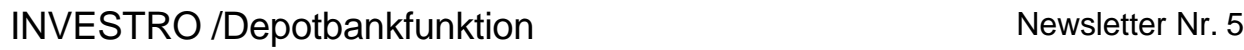

Auftrags- und Preisverarbeitung an Fondsfeiertagen

### **5. Masken**

Nachfolgend sind die neuen Masken abgebildet und beschrieben.

### **5.1 Dialogeinstieg**

In dieser Auswahlmaske ist die neue Transaktion FT Feiertagsbehandlung aufgenommen worden.

```
TRAN: MENU FC: SB:
XONTRO / KREDITINSTITUTE 
XONTRO T R A D E XONTRO O R D E R S 
EG EINGABE GESCHAEFTE ERE ERFASSUNG/BEARBEITUNG ORDERS
AG ABRUF GESCHAEFTE IO INFORMATIONSDIENST ORDERS
                                 HI ORDERHISTORIE 
                                 XONTRO I N V E S T R O 
                                 EF ERFASSUNG/LOESCHUNG FONDSAUFTRAEGE 
                                 HF AUFTRAGSHISTORIE 
 AF ANZEIGE FONDSHANDEL / STORNO 
                                FK VERWALTUNG FONDSKONDITIONEN
                                FT FEIERTAGSBEHANDLUNG 
IN INFORMATIONS- U. TECHN. DIENSTE 
-- ID-KZ: 7002192799 -- PW: ------ B999818K -- 18/11/02 -- 11:37:08 --
SY0096A BITTE WAEHLEN SIE AUS
```
Im Expertenmodus kann unter TRAN die Transaktion BRFT eingegeben werden. Nach Betätigen der ENTER Taste wird in die Auswahlmaske verzweigt.

# INVESTRO /Depotbankfunktion Newsletter Nr. 5

Auftrags- und Preisverarbeitung an Fondsfeiertagen

### **5.2 Auswahlmaske BRFT**

In der Auswahlmaske sind die beiden neuen Funktionen aufgeführt:

- BF Bearbeiten Feiertage
- NP Nachträgliche Preisauszeichnung

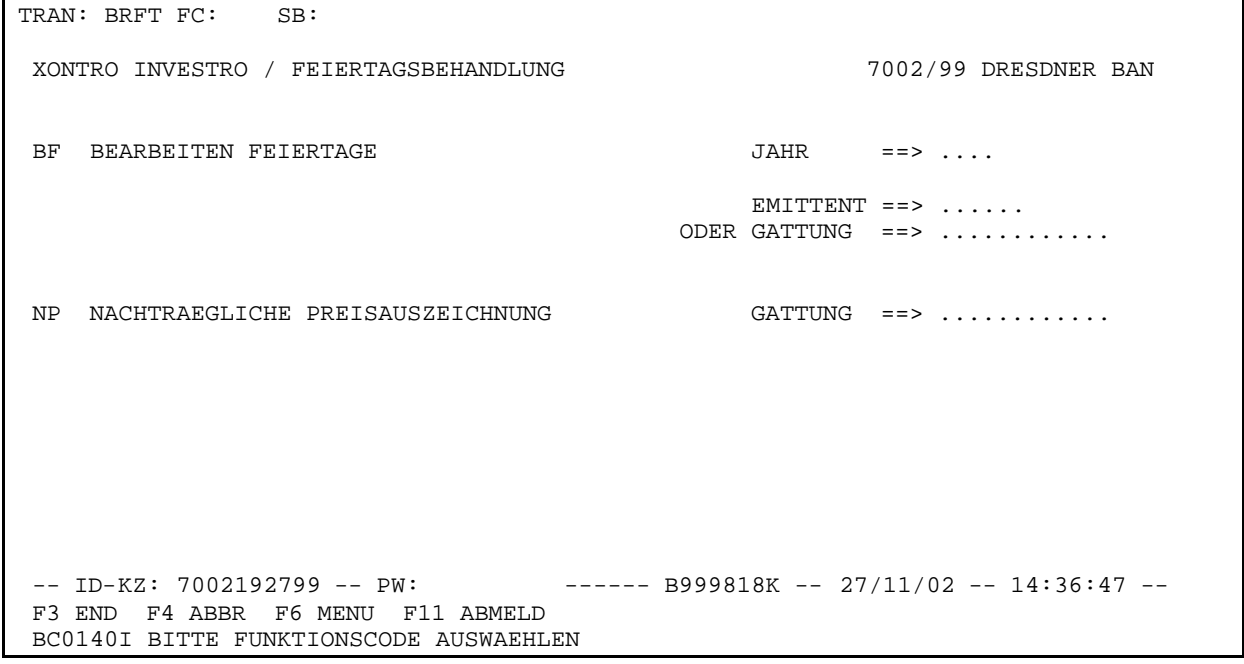

Bei dem Aufruf der Funktion BF sind immer die Eingabefelder Jahr und Emittent oder Gattung zu belegen.

Die Emittentennummer kann der Online Transaktion WSIS EM entnommen werden. Dies entspricht dem WM Feld GD245 in den Gattungsstammdaten.

Die Feiertage werden in Tabellenform angelegt. Es werden je Emittent alle Feiertage eines Kalenderjahres von den Depotbanken gepflegt. Ausnahmen können je Gattung definiert werden.

Feiertage, die für einen Emittenten angelegt werden, gelten für alle Gattungen, die diesem Emittenten zu geordnet sind.

Feiertage, die für eine Gattung angelegt werden, gelten nur für diese Gattung und nicht für den Emittenten.

Die Transaktion kann ausschließlich von Depotbanken aufgerufen werden.

Auftrags- und Preisverarbeitung an Fondsfeiertagen

## **Plausibilitäten**

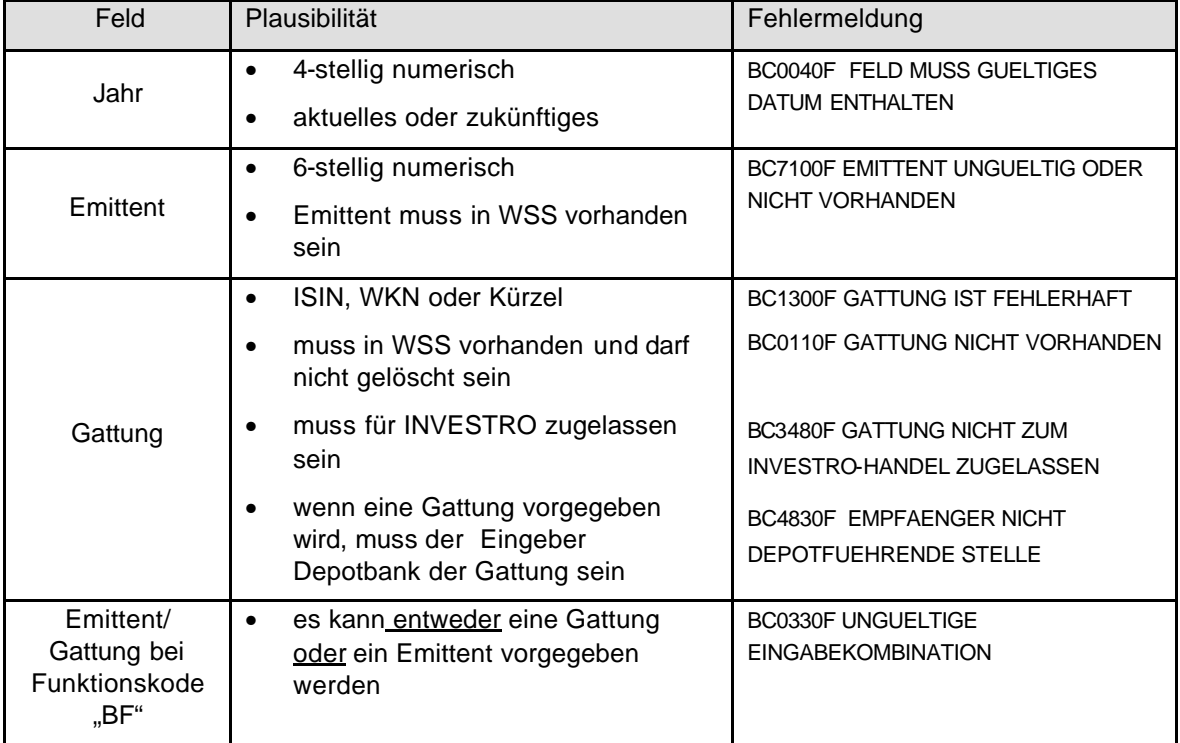

# Seite 9

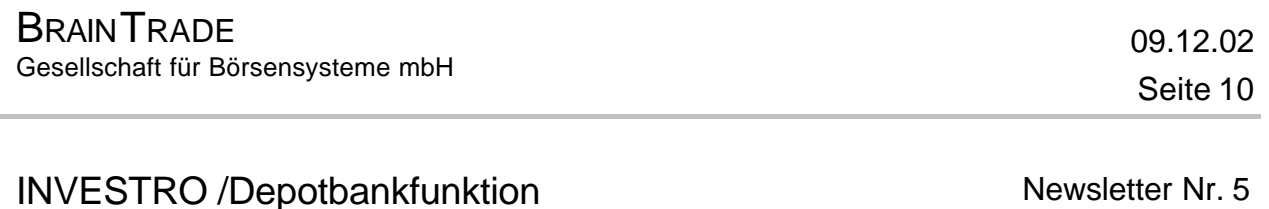

### **5.3 Bearbeiten Feiertage BRFT BF**

In dieser Maske können die Fondsfeiertage gepflegt werden. Im aufgerufenen Jahreskalender können nur zukünftige Börsentage als Feiertage eingegeben werden. Die Börsentage werden mit einem Strich angezeigt.

Der früheste mögliche Eintrag ist der übernächste Börsentag.

```
TRAN: BRFT FC: BF SB: 2002#DE0008475005# 
XONTRO INVESTRO / BEARBEITEN FEIERTAGE 2002 7002/99 DRESDNER BAN
GATTUNG: DE0008475005 CONCENTRA..........................
0 and 1 and 2 3
 1 2 3 4 5 6 7 8 9 0 1 2 3 4 5 6 7 8 9 0 1 2 3 4 5 6 7 8 9 0 1
 JAN - - - - - - - - - - - - - - - - - - - - - -
 FEB - - - - - - - - - - - - - - - - - - - -
 MAR - - - - - - - - - - - - - - - - - - - - 
  APR - - - - - - - - - - - - - - - - - - - - -
 MAI -- --- - -----<br>JUN ----- ----- ---
 JUN - - - - - - - - -<br>JUL - - - - - - - - -
 JUL - - - - - - - - - - - - - - - - -<br>AUG - - - - - - - - - - - - - - - - -
               AUG - - - - - - - - - - - - - - - - - - - - - 
  SEP - - - - - - - - - - - - - - - - - - - - -
 OKT - - - - - - - - - - - - - - - - - - - - - 
  NOV - - - - - - - - - - - - - - - - - - - 
                       DEZ - - - - - - - - - - - - - - - - - - - - -
 -- ID-KZ: 7002199999 -- PW: ------ B99981ID -- 17/07/02 -- 11:09:51 -
 F3 VERARB F4 ABBR PF5 LOESCHEN F6 MENU F11 ABMELD
 BC0080I BITTE DATEN EINGEBEN
```
### **Beschreibung der Maske**

Je nach Auswahlkriterium wird im Kopf der Maske entweder der Emittent oder die Gattung angezeigt. (Siehe Maske)

Im Kalenderteil stehen die Zahlen 0, 1, 2, 3 für die jeweiligen Zehnerübergänge des Monats. In der darauf folgenden Zeile sind die einzelnen Tage des Monats aufgeführt. Die nächsten Zeilen beginnen mit dem Monatskürzel und zeigen dann die Eingabefelder an.

Die Maske wird im Beispiel am 17. Juli aufgerufen. Der erste Feiertag, der gepflegt werden kann, ist der 19. Juli. In den Feldern vor dem 19. Juli können keine Eingaben getätigt werden. Diese Felder sind nicht mehr änderbar.

Alle Buchstaben werden als Feiertagskennzeichen akzeptiert.

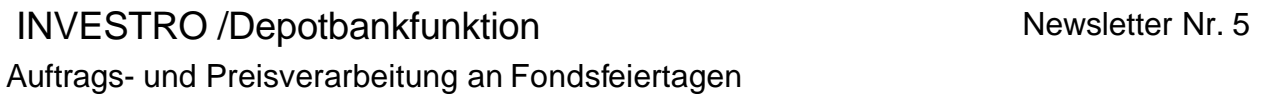

### **Empfohlene Vorgehensweise**

Um den Pflegeaufwand möglichst gering zu halten, sollte zuerst der Emittentenkalender gepflegt werden. Sollen Gattungsfeiertage von dem Emittentenkalender abweichen, so ist ein Gattungskalender zu pflegen.

Bei dem erstmaligen Aufruf eines Gattungskalenders werden die Emittentenfeiertage angezeigt.

Bei der Pflege der Feiertage sollten Emittentenfeiertage mit E und die Gattungsfeiertage mit dem Buchstaben G gepflegt werden. So erkennt man im Gattungskalender, um welchen Feiertagstyp es sich handelt.

Mit einem ? können noch nicht gespeicherte Einträge wieder gelöscht werden.

Wird, nachdem ein Gattungskalender gepflegt wurde, der Emittentenkalender verändert, werden diese Änderungen **nicht** im Gattungskalender übernommen und müssen ggf. manuell gepflegt werden.

### **Prüfungen bei der Eingabe**

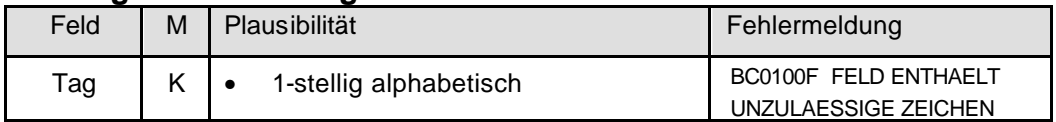

### **Funktionstasten**

Die folgenden Funktionstasten bewirken

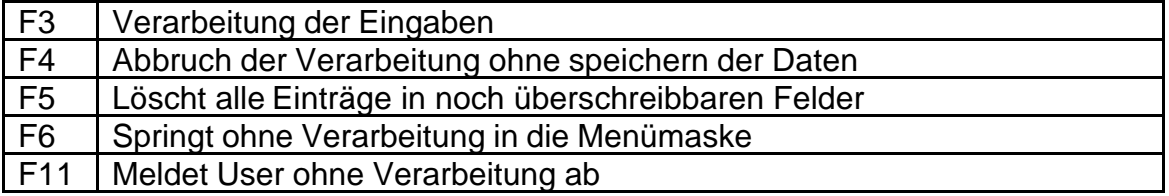

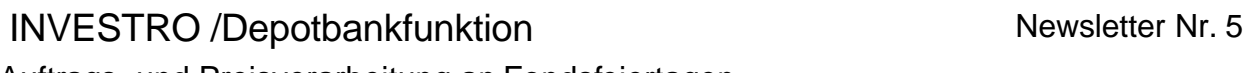

Auftrags- und Preisverarbeitung an Fondsfeiertagen

### **5.4. Nachträgliche Preisauszeichnung**

Mit dieser Funktion können offene Aufträge nachträglich ausgeführt werden.

Diese Funktion steht nicht für forward gepreiste Fonds zur Verfügung!

TRAN: BRFT FC: NP SB: DE0008475005# XONTRO INVESTRO / NACHTRAEGLICHE PREISAUSZEICHNUNG 7002/99 DRESDNER BAN GATTUNG : DE0008475005 CONCENTRA......................... PREISDATUM: ........ (TT.MM.JJ) WRG AUSG.PREIS RUECK.PREIS ZWI.GEWINN WIEDERANLAGEPREIS STATUS-KZ EUR 999999,9999 999999,9999 +999999,9999 999999,9999 PREISAUSGEZ. VERARBEITUNG AUFTRAEGE AB: ........ (TT.MM.JJ) -- ID-KZ: 7002199999 -- PW: ------ B7002072 -- 30/04/02 -- 09:42:31 – F3 VERARB F4 ABBR F6 MENU F11 ABMELD BC0080I BITTE DATEN EINGEBEN

Diese Maske wird durch die Eingabe einer Gattung aufgerufen.

Im Feld , Preisdatum' wird das Datum eines Preises eingegeben. Nach Betätigen der ENTER Taste werden die Preisdaten angezeigt.

Für die nachträgliche Preisauszeichnung können nur Preise verarbeitet werden, die den Status ,PREISAUSGEZ' (preisausgezeichnet) haben.

Das Geschäftsdatum der Aufträge darf nicht in der Zukunft liegen.

Verarbeitet werden alle Aufträge deren Geschäftsdatum im Zeitraum von , Verarbeitung Aufträge ab' bis zum , Preisdatum' liegen.

Die Verarbeitung der Aufträge wird mit dem nächsten halbstündlichen Preislauf in INVESTRO durchgeführt.

Alle Aufträge zu dieser nachträglichen Preisauszeichnung werden kumuliert.

## INVESTRO /Depotbankfunktion Newsletter Nr. 5

Auftrags- und Preisverarbeitung an Fondsfeiertagen

Beispiel: Aufträge vom 14. 6., 18.6., 19.6. Feiertag 19.6. Preisdatum 20. 6. Verarbeitung Aufträge ab 18. 6.

Es werden in der Gattung alle offenen Aufträge in dem Zeitraum vom 18. bis einschließlich 20. 6. mit dem Preis 20. 6. Preis ausgezeichnet. Die Aufträge vom 14. 6. werden nicht berücksichtigt.

### **Prüfungen**

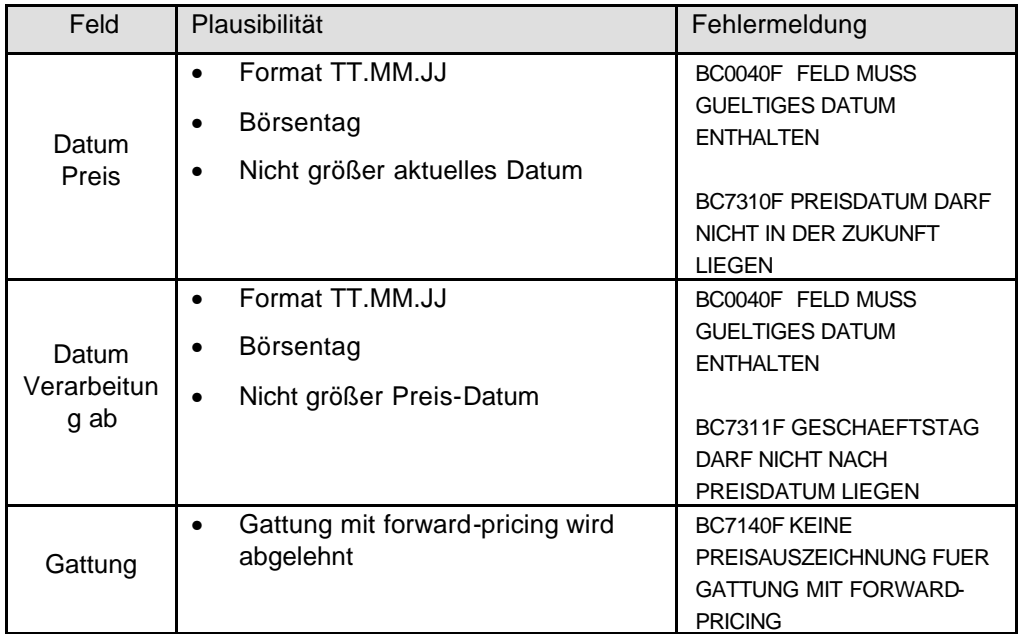

### **Funktionstasten**

Die folgenden Funktionstasten bewirken

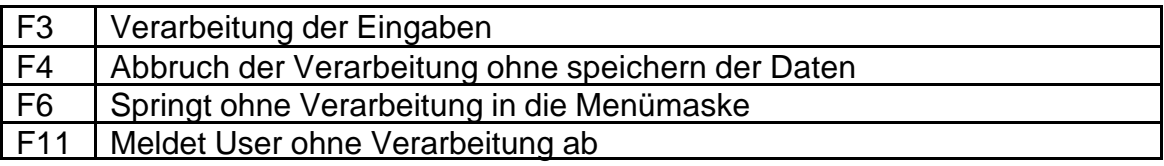

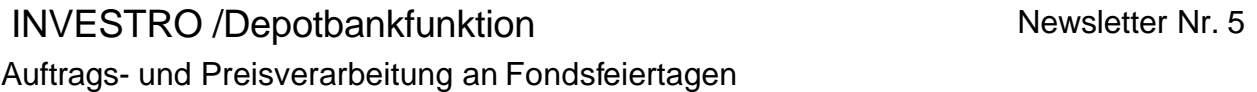

### **6. Berechtigung**

Bitte denken Sie daran, dass die Nutzer in Ihrem Haus für diese neuen Transaktionen von Ihrem Security-Beauftrageten frei geschalter werden müssen.

#### **Hinweis:**

Das Testsystem IMS27 bzw. IMS73 steht Ihnen bis auf weiteres montags, mittwochs und freitags zur Verfügung.

Für Fragen und Anregungen stehen Ihnen Wolfgang Fertig 069/589978-123 und Werner Fink 069/589978-112 zur Verfügung.

Dokumente wie Beschreibung Schlussnotendatenträger und technische Anbindung für Systemanschlussbanken können Sie unter www.investro.de downloaden.